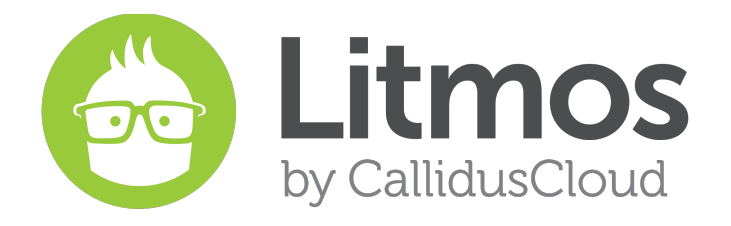

# Release Notes

*2016.4 Feature Release*

Released September 25, 2016

#### **Table of Contents**

[New Enhanced Reporting](#page-2-0) [New Module Player](#page-2-1) [Self Unenroll Courses and Learning Paths](#page-3-0) [Course Expiration](#page-4-0) [Notifications Enhancements](#page-5-0) [Forum Notifications](#page-5-1) [Marking Required Digest](#page-6-0) **[Instructor Led Training Enhancements](#page-6-1)** [Copy ILT Sessions](#page-6-2) [New Social Integration](#page-6-3) Litmos - [Namely Connector](#page-7-0) Litmos - [ServiceNow Connector](#page-8-0) [Enhanced ADP Connector \(Coming Soon\)](#page-9-0) **[Content](#page-9-1)** [Fixes & Minor Feature Enhancements](#page-10-0)

## <span id="page-2-0"></span>New Enhanced Reporting

Introducing enhanced custom reporting flows based on our new reporting specific data warehouse! This new reporting engine is the first phase in addressing the number of reporting requests we have received and have made note of. In this release, we are introducing two new reporting objects immediately with more to come soon. We will continue to add objects to this reporting engine to expand the reporting possibility.

With this new functionality, customers can:

- Customize the fields on any of the objects including custom fields in reports
- Schedule reports to be delivered on specific days on a regular basis
- Filter results to target a specific set of records
- Get a preview of data before exporting in csv format

This feature is designed for bulk data exports on a regular basis with additional filtering capabilities.

The general flow of the new reporting engine is as follows:

- 1. Choose your object (see below for details)
- 2. Choose your fields or what you would like to display
- 3. Set the filters
- 4. View a sample of your report to make sure it includes what you need it to and excludes what you don't
- 5. Export by either downloading or email now or scheduling it to be sent on a monthly, weekly, or daily frequency and when during the frequency to receive it

Below is a list of the objects that will be included in this release:

- Course Results Export Users in the system and their progress on courses and modules. For example, pull a report of all users in a team who has completed a course in the last 30 days and is in California.
- People Export a list of Users and their attributes. Include information such as Who created the user and when, total time spent in all modules, and how many achievements they have earned.
- Assessments (coming soon) Run a report of all questions for an assessment and how all learners responded. Use this report to do a deep analysis of your assessments in a third party system.

## <span id="page-2-1"></span>New Module Player

A learner can now navigate to another module and view progress from within the module player. In addition to revamping the current navigation, we have included a navigation bar that allows the learner to view their current course progress. From the navigation window, they can also view Additional References and Forums for a better user experience.

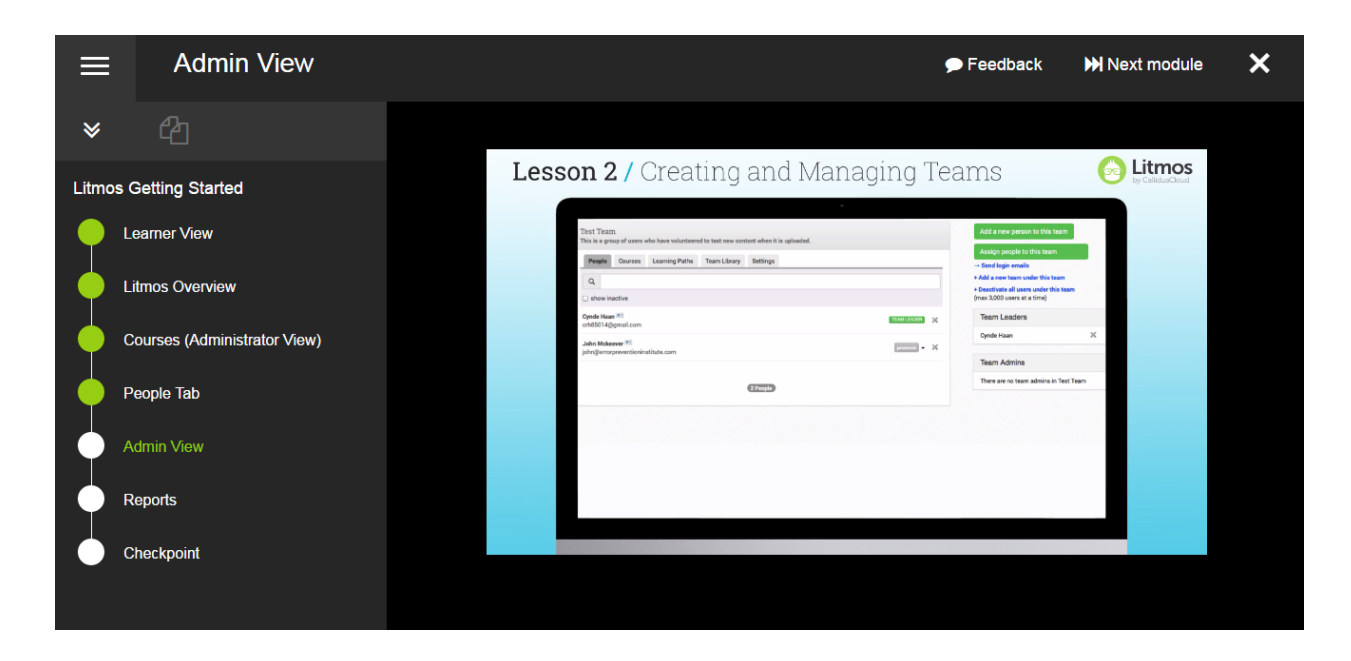

## <span id="page-3-0"></span>Self Unenroll Courses and Learning Paths

You all voted for this feature on our [Uservoice](http://litmos.uservoice.com) page and we are listening. When a learner views a course from the course library, the course is automatically assigned to them to help the learner find the course when they are ready to resume it. But what if they decide the course is not a course they want to complete? What if they decide it doesn't cover the content they expected it to cover?

Learners will now be able to remove these self-assigned courses for themselves if they decide they do not want to complete this course. The course will still be accessible to the learner through the course library. Once this feature has been enabled, learners will see a "Unenroll this Learning Path/ Course" button once the course has been started. This button will only appear if they self-assigned the course through the Course Library. If they do decide to unenroll in the course, no progress will be lost. Administrators will still be able to run reports on their activity and if they decide to continue the course at a later date, they will not need to retake any completed modules.

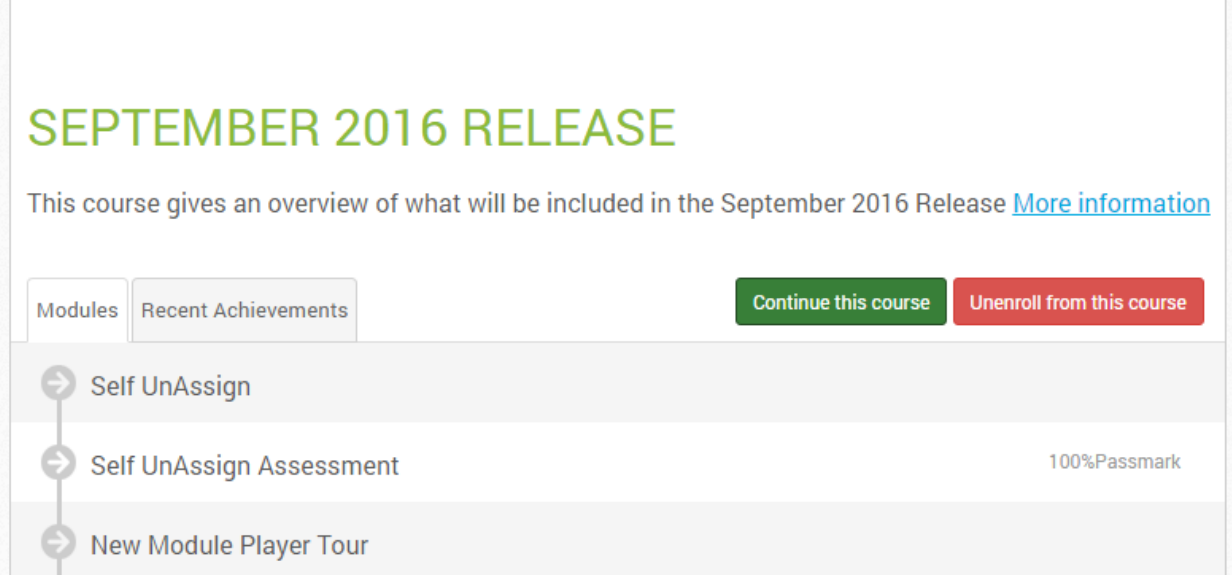

## <span id="page-4-0"></span>Course Expiration

This is another feature that was highly voted for on our [Uservoice](http://litmos.uservoice.com) page. Automatically set an expiration for learners on a course or learning path. Once the expiration date has passed for that learner, the learner will no longer have access to the course or learning path. Administrators will still be able to pull reports on these courses and if they would like to give the learner additional time to view the course, they can extend the expiration date.

It is also important to note that this feature is different than the current course expiration feature which will expire the entire course for all learners on that day.

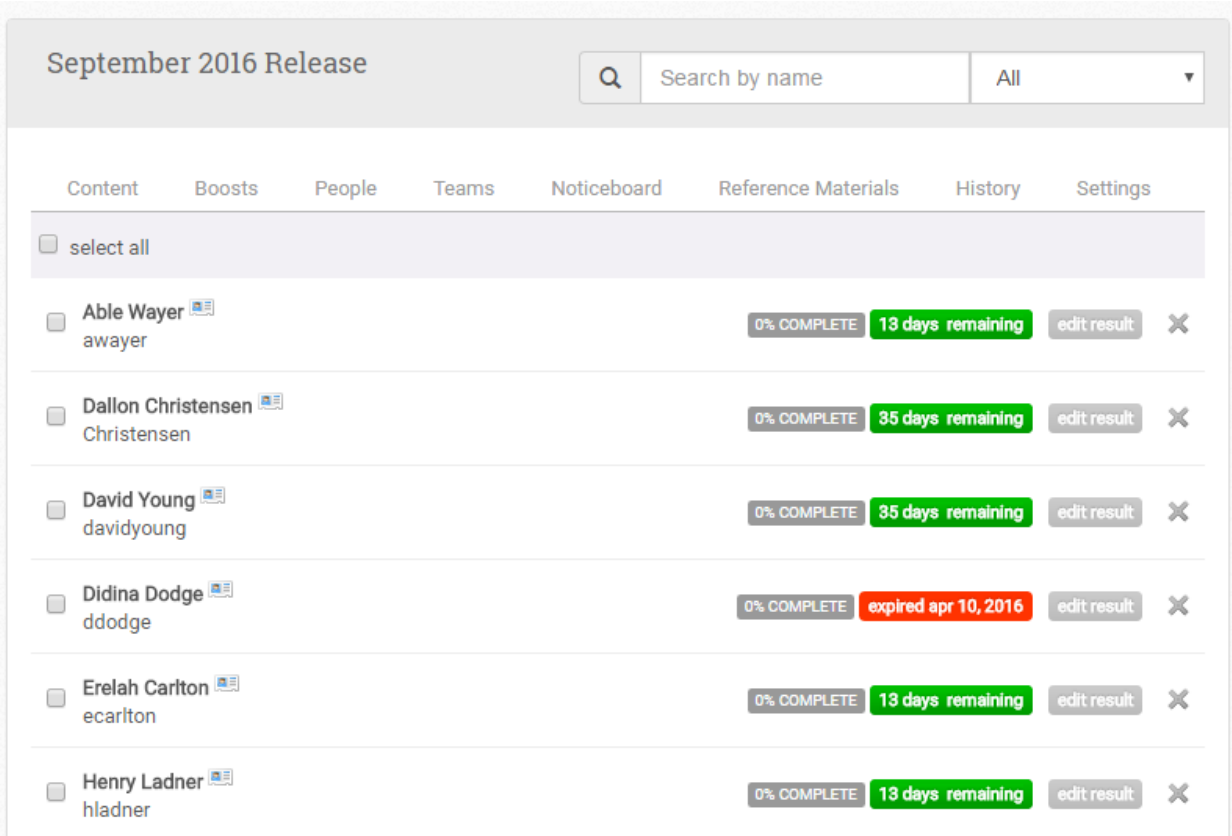

## <span id="page-5-0"></span>Notifications Enhancements

#### <span id="page-5-1"></span>Forum Notifications

Users can enable notifications for themselves to receive a notification when another user posts in a forum of a course they are assigned to. The email notification will include who posted the comment, the text of the comment and a link to the course

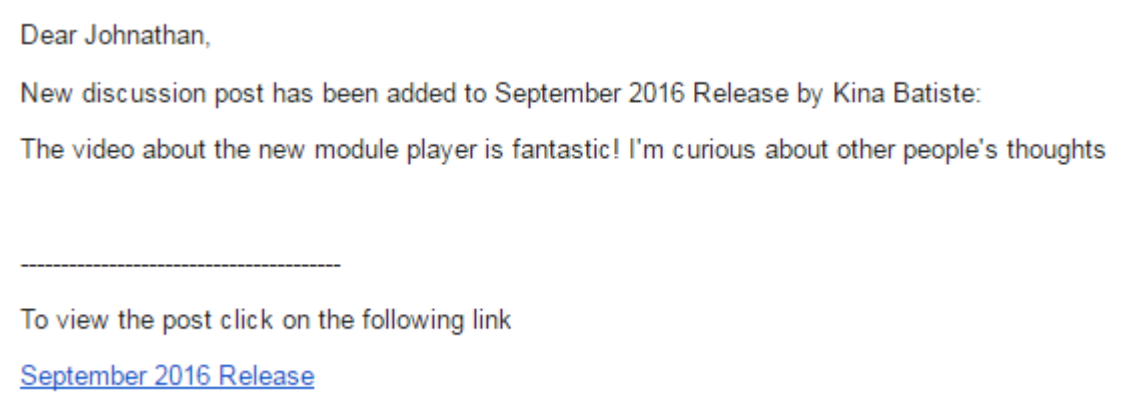

#### <span id="page-6-0"></span>Marking Required Digest

All users who can mark modules (Account Owners, Administrators, Team Leaders) will now receive a daily email with a list of modules that require marking. They can then click on the link for the module to be brought to the marking screen for that module.

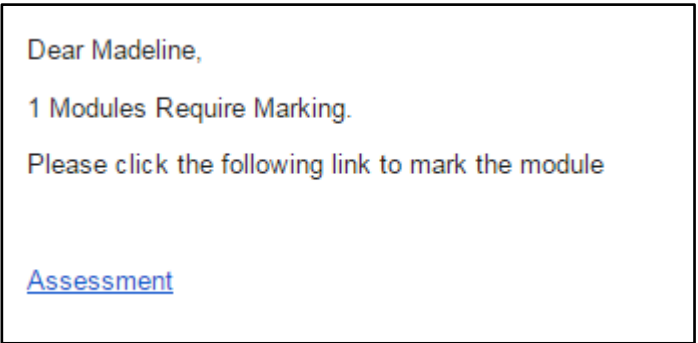

## <span id="page-6-1"></span>Instructor-Led Training Enhancements

Creating multiple sessions for an ILT module can take some time. We have made an effort to speed up this process by adding two new features: copy existing ILT sessions and bulk importing ILT sessions.

#### <span id="page-6-2"></span>Copy ILT Sessions

The Copy ILT feature, will allow Administrators to copy all the details of an existing session to create a new session. They can then edit the details of the copied session to create a similar but completely separate ILT session.

#### ILT Calendar Improvements

ILT download to calendar functionality has been fixed to allow user to download multiple ics files if the sessions are on multiple days.

## <span id="page-6-3"></span>New Social Integration

A new 3rd party integration called "Social" gives Learners an ability to share their course Achievements across LinkedIn, Twitter and Facebook. Course Achievements can be shared as LinkedIn Updates, Twitter Tweets and Facebook Posts.

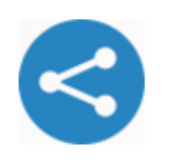

#### Social

Give Learners the ability to share Course Achievements across integrated social networks.

Once the integration is enabled by an Account Owner, Litmos Administrators can begin enabling the new "Social" setting on courses. This new course setting is what allows a course to become

shareable by a Learner. Learners share course achievements by using new share buttons that will be listed for each applicable course on the Achievements tab.

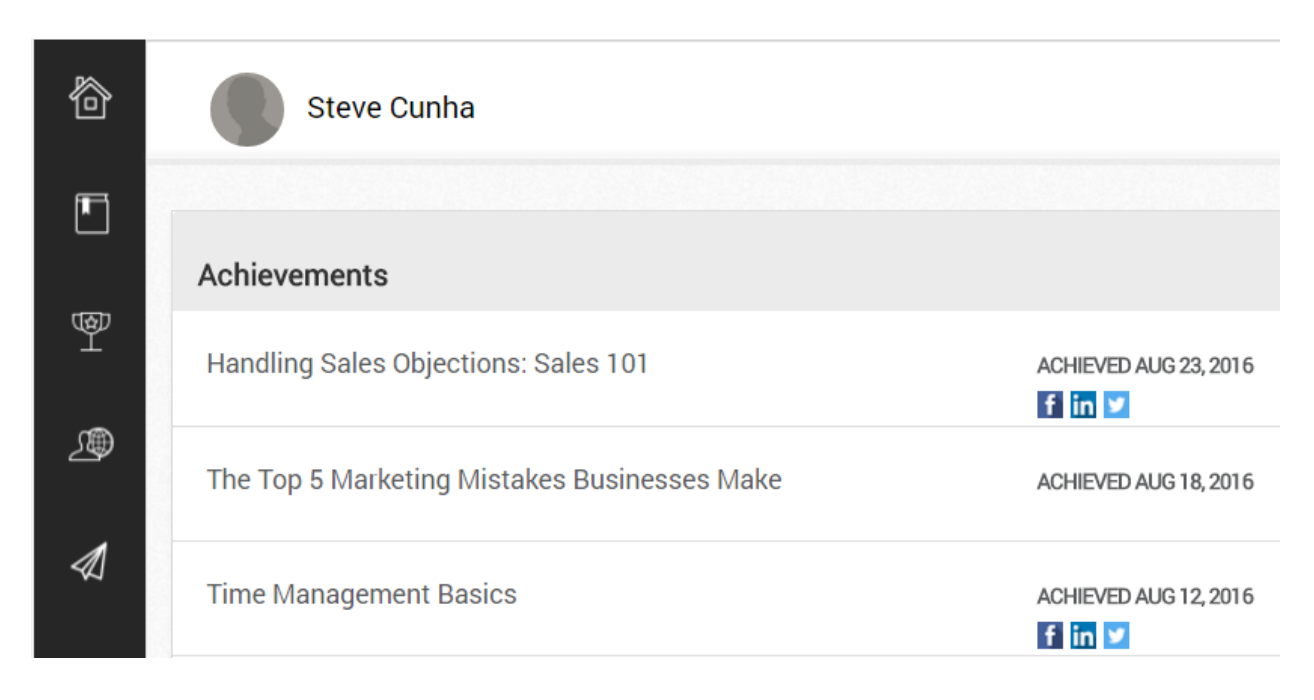

Learners can also post course Badges to LinkedIn as LinkedIn Certificates. To enable this ability, a Litmos Account Owner will need to enable a setting on the Badge. Once this is checked and Learners begin completing the course, a LinkedIn icon will appear on the Badge Panel of the Achievements tab for these Learners. Learners will click this icon in order to post the Badge as a LinkedIn Certificate.

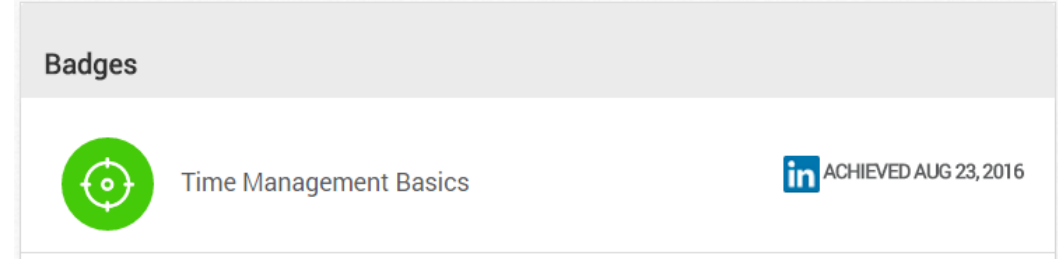

## <span id="page-7-0"></span>Litmos - Namely Connector

Litmos now supports an integration with Namely for profile creation and profile syncing. Using this integration, organizations can:

- Automate user creation into Litmos from their Namely account
- Keep the users in sync between the two systems for key demographic data.

Once enabled, the Namely integration will automatically create all Namely profiles in Litmos and copy over Namely profile information (including first name, last name, company, email, job title, user status, mobile phone and work phone).

Once the initial push has occurred, Litmos will retrieve new Namely profiles and copy over updated Namely profile information once a day or Account Owners can also perform a real-time sync. A Sync Log will become available for Account Owners and Litmos Administrators after each system sync.

## <span id="page-8-0"></span>Litmos - ServiceNow Connector

Litmos now offers a prepackaged ServiceNow certified connector with ServiceNow for Customer Service Management. Using this connection, support and service staff can:

● Improve customer experience and learning by assigning Litmos courses to clients from within the context of the service incident.

To assign courses, ServiceNow users will click on the "Assign Courses" button that displays on Incidents within the Incident Context Menu of ServiceNow. This will retrieve a list of courses from Litmos that authorized ServiceNow users can assign to those who create and submit Incidents:

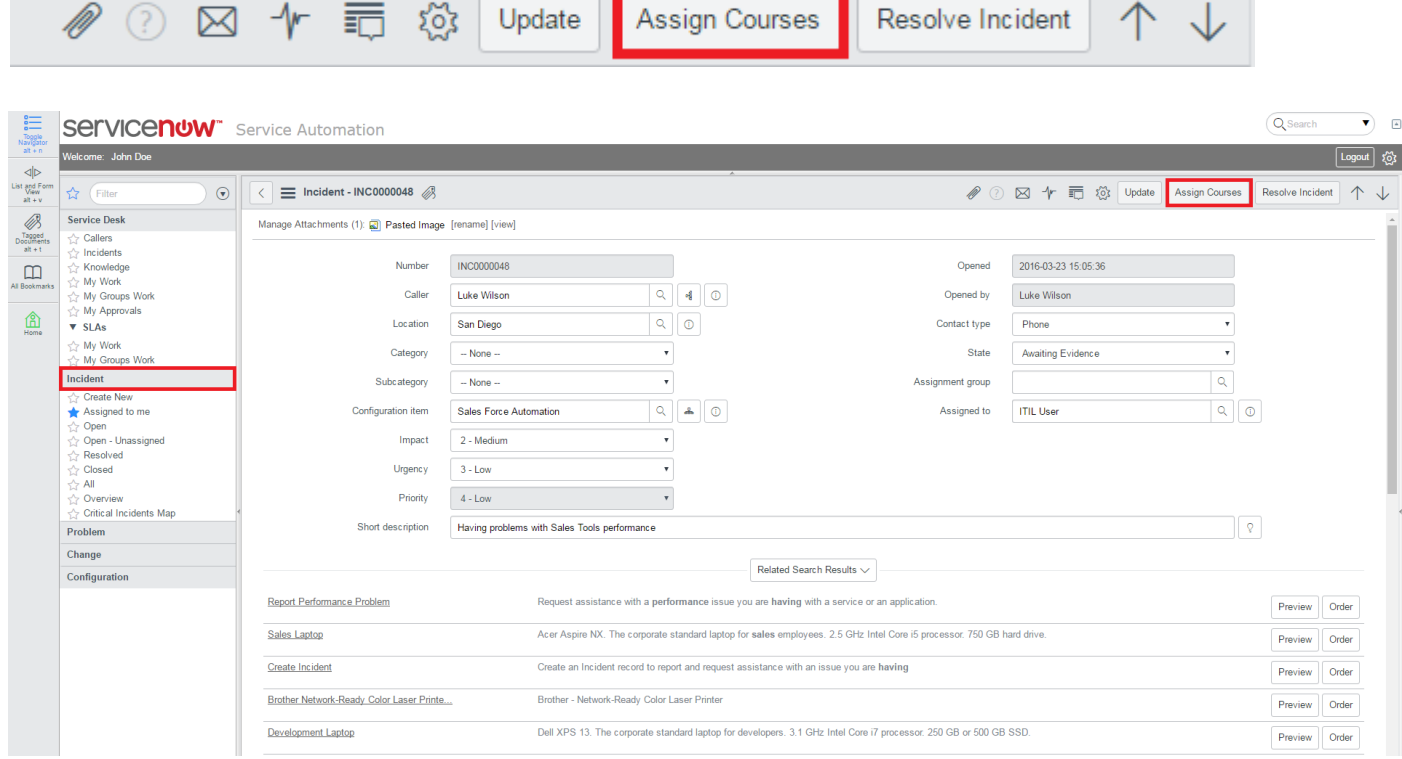

# <span id="page-9-0"></span>Enhanced ADP Connector (Coming Soon)

Coming soon, is an enhanced ADP integration that offers employee profile creation and employee data syncing. This will complement the current ADP single sign on integration provided through the ADP Marketplace.

With the enhanced ADP integration, customers can:

- Automate user creation into Litmos from your ADP account
- Keep the users in sync between the two systems for key demographic data.
- Enable SSO for employees if required.

Once the ADP sync is enabled by a Litmos Account Owner, all ADP employees will be created in Litmos and the employee information will be copied over (which includes first name, last name, work email, work address, work city, work state, work country, work zip code, work phone, mobile phone and worker status).

After the initial sync, new employees and updated employee information will be synced to Litmos once a day. Litmos Account Owners also have an ability to perform on-demand sync's by clicking a new "Sync ADP Data now" button on the ADP listing within the "Integrations" tab. A Sync Log will become available to Account Owners and Litmos Administrators to review after each system sync. This log can be downloaded by clicking on the "download results" link located on the Recent Imports panel, which is located on the right-hand side of the "People" tab.

## <span id="page-9-1"></span>**Content**

In this release are new Litmos courses available for purchase. Examples of topics include project management and Microsoft office skills. Email [content@litmos.com](mailto:content@litmos.com) for more information.

## <span id="page-10-0"></span>Fixes & Minor Feature Enhancements

- Remove mirrored and linked modules in Browse section of course builder
- Remove Inactive Account Owners/ Admins from receiving course notifications Show multiple calendar icons for Multi-day ILT sessions
- Make "Courses to do" text editable through CSS
- Make Survey button edible through CSS
- Add text to explain the purpose of "Skip first login" feature
- Enlarge the text to user this username and password in first login
- Add a "Next Page" button to the top of a user's Recent Activity
- Hover over Module type icons tells you what type of module it is
- Add an X to remove recalculation message
- Update to some German translations
- Update to some Dutch translations
- Edit/Delete/ Cancel an ILT session, click the send email notifications to users that have registered causes error
- Automatic Email Reminder for Due Date when "other" is selected does not save the number entered
- When an assessment is manually updated and not complete, it will not show the score
- Join Waitlist via Ecommerce is not counting users as Waitlisted
- Add a column to expose the number of Registered users on Admin side List view
- Differentiate when a course is assigned via admin, team, or self sign up in reporting
- Chinese characters cannot be imported into assessments
- BambooHR Integration: Automate the WebHooks call with User updates
- If there are more than one ILT session in a module and admin deletes one, the learner cannot see the other ILT session in available sessions on the Live sessions tab
- Learners can see categories of courses they do not have access to
- Special characters are not showing properly in a few places
- Quick Report Pie Chart Error when Generating PDF for Download
- Download this report for User Results Report was throwing an error
- Calendar Invites include "cn=" in the who field
- Mirrored modules are not updating all mirrored modules
- Direct link for Courses and Learning paths does not give the correct URL for custom domains
- SAML links in integration tab give incorrect URLs for custom domains
- ILT Calendar does not show all dates in Outlook and Gmail
- Admin performing "Marking Required" action causes the user to have an extra attempt in Checklist module.
- Responding to a message through mobile replies to all
- Self Sign Up page does not work with Custom Domains
- Multi-day sessions should have multiple calendar icons for the days it occurs
- Add module description to PPT modules
- Ecommerce course will multiple ILT modules only forces selection of one session
- Question Groups are not staying in place in the assessment module
- Users listed on a team and subteam are counted twice when viewing the Team Leader Dashboard)
- Users who register via the online courses do not receive the WaitList email when registering for a WaitList session
- A Spanish translation in Course Library
- Add filter to People Quick Report for Date User was Created
- Misspelling in Login Activity Reports